# 國立暨南國際大學 居家辦公人員線上簽到退作業說明

## 一、上、下班打卡時間

居家辦公人員須依本校正常辦公之上、下班時間至線上差勤系統完成簽到 退(上班時間 8 時至 9 時、下班時間 17 時至 18 時)。

# 二、線上差勤系統打卡操作說明

(一)點選「差勤」。

(二)點選「資料作業」→「線上簽到退」。

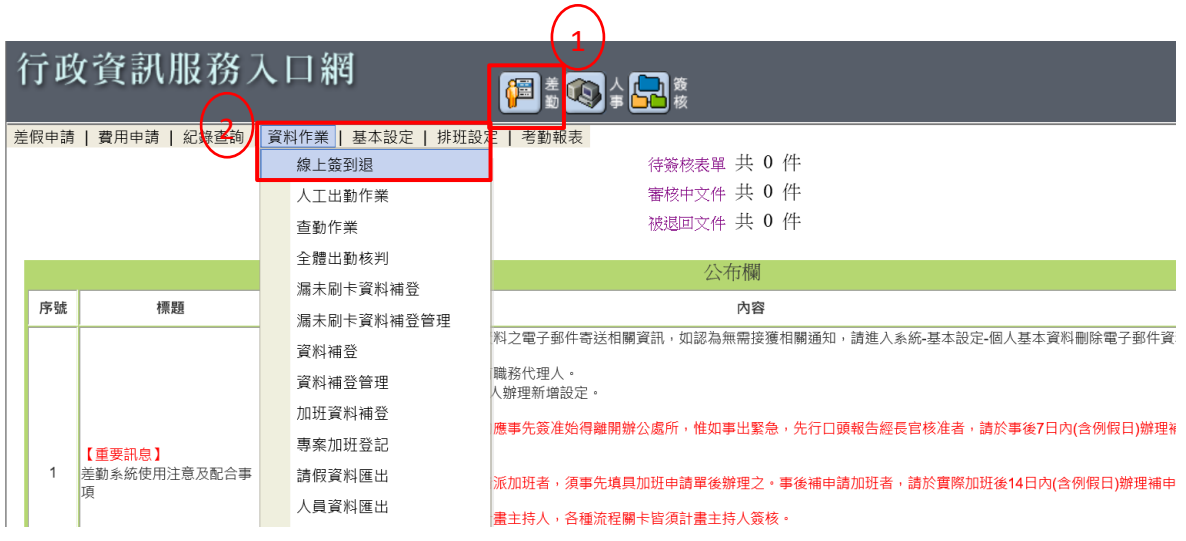

(三)確實依正常辦公之上、下班時間,點選「上班簽到」、「下班簽退」→點選 方框「確定要簽到」、「確定要簽退」。

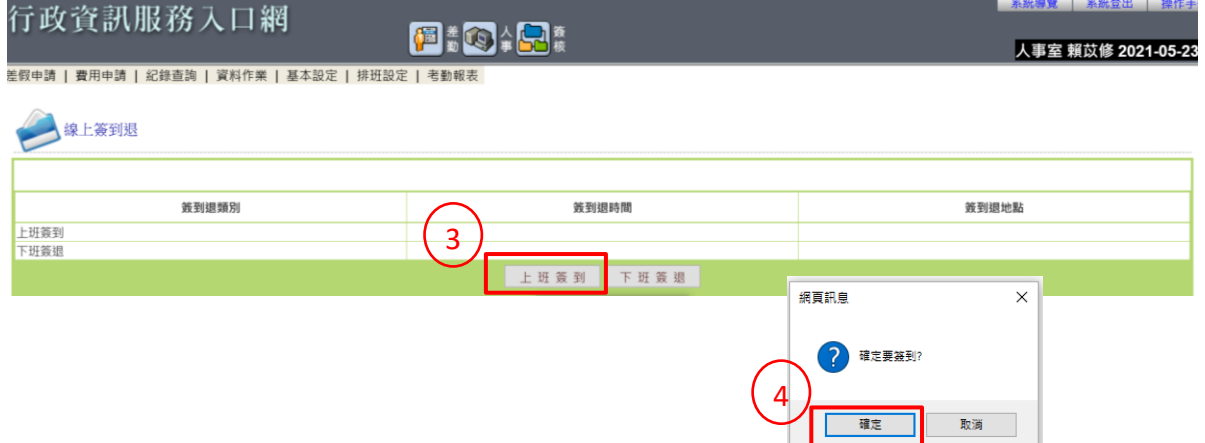

(四)刷卡成功後,出勤時間將在10分鐘內更新,點選方框「確定」。

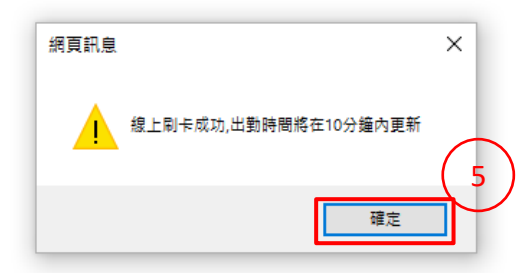

#### (五)確認線上簽到退時間。

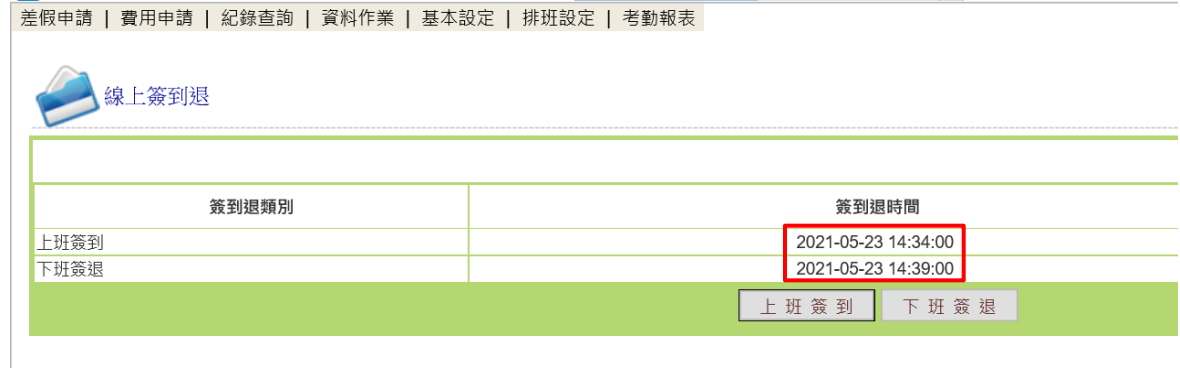

### 三、居家辦公人員應遵循事項:

- (一)依規定按時完成線上簽到退作業。以不加班為原則,如有加班之必要, 應事先經單位主管指派,並完成線上申請加班程序。
- (二)應於核定之工作地點辦公。未經主管同意,不得擅自離開辦公地點、擅 離職守或自行任意變更原約定之辦公地點。
- (三)隨時保持通訊傳遞管道暢通。
- (四)每日主動與單位主管聯繫,報告工作結果。
- (五)每日應作成工作日誌,檢附足茲證明當日工作進度已完成之電腦畫面截 圖,以電子郵件方式傳送至單位主管。單位主管應覈實檢核,確認是否 達成工作進度,並以電子郵件回覆居家辦公人員。
- (六)每日工作日誌各單位主管簽核後,應妥善保存三年,以供本校調閱。
- (七)居家辦公執行公務時,應利用本校提供之SSLVPN的連線服務,並確實恪 遵公務機敏資料實體隔離政策,嚴禁實施居家辦公員工之電腦作業涉及 具公務機密或敏感性之相關資料。
- (八)各單位主管不定期查核居家辦公人員之差勤及辦公狀況,居家辦公期間 請保持公務信箱暢通。
- (九)實施居家辦公人員未遵守規定,致影響公務推行時,本校得視情節輕重予 以適當處置。